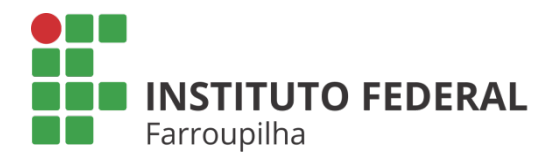

Pró-Reitoria de Pesquisa, Pós-Graduação e Inovação

TUTORIAL

 $\subset$ 

**ESTUDANTE: ENTREGA DE RELATÓRIO FINAL PELO BOLSISTA REMUNERADO/ VOLUNTÁRIO**

Objetivo: entregar o relatório final das atividades de pesquisa desenvolvidas pelo bolsista.

Quando é necessário: até 30 dias após a finalização das atividades pelo bolsista.

Quem realiza: discente indicado no plano de trabalho do projeto de pesquisa.

# ETAPA 01

Acesse o SIGAA a partir do seu vínculo como discente do IFFar:

#### **Portal Discente** Aba Pesquisa Relatórios de Iniciação Científica > Relatórios Finais > Enviar

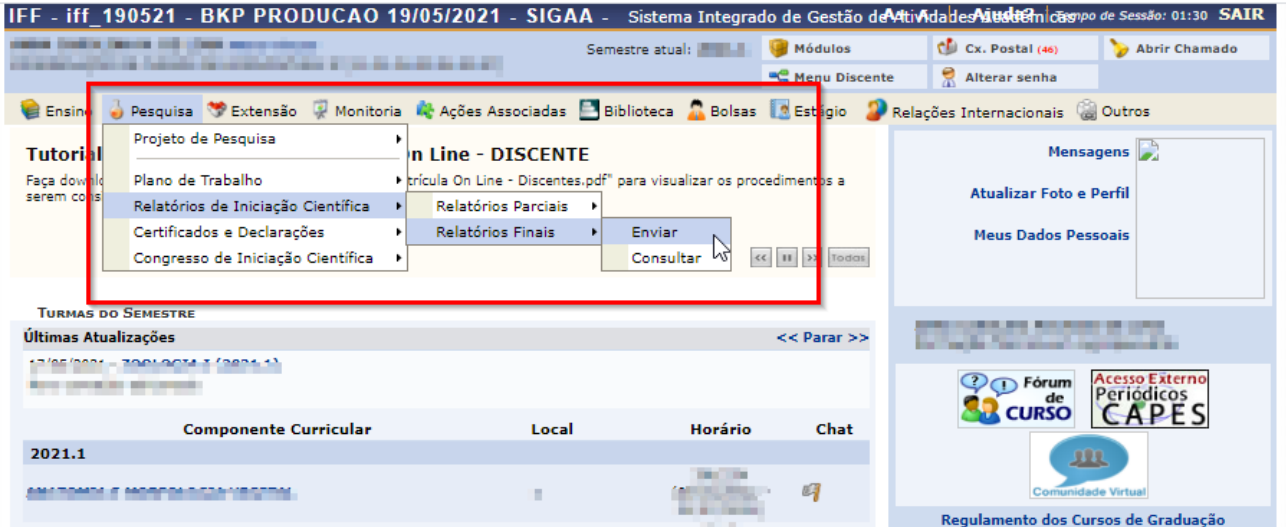

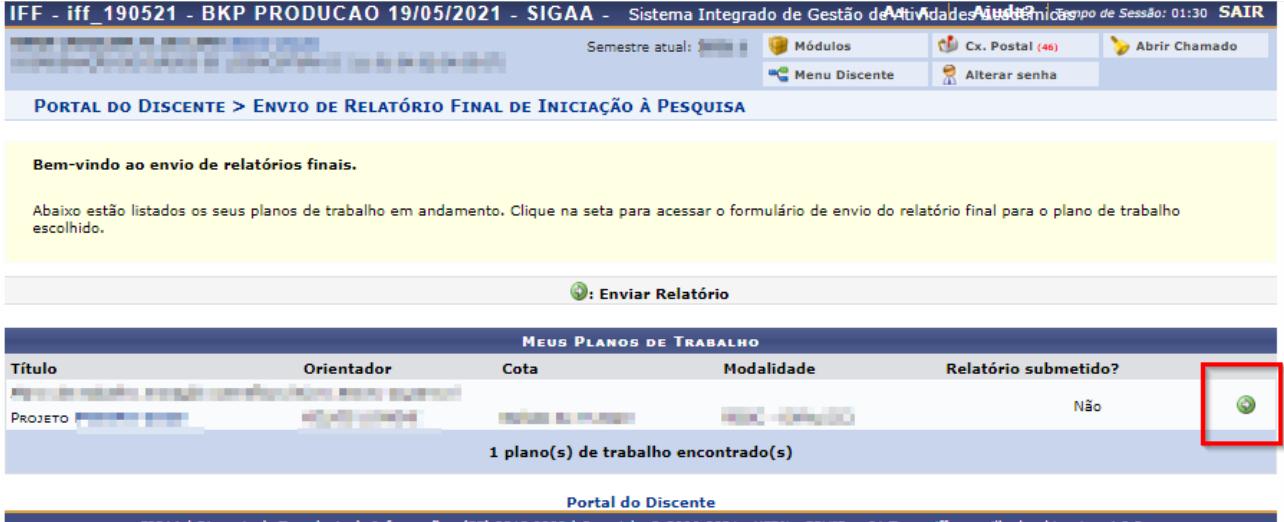

SIGAA | Diretoria de Tecnologia da Informação - (55) 3218 9800 | Copyright © 2006-2021 - UFRN - SRVJBoss01-Testes.iffarroupilha.local.inst1 - v4.0.2

#### IFF - iff\_190521 - BKP PRODUCAO 19/05/2021 - SIGAA - Sistema Integrado de Gestão de AtivAdades Aiusduen casavo de Sessão: 00:51 SAIR *<u>PASSE DRAWN</u>* Semestre atual: **ENECAL Médulos**  $C$  Cx. Postal (46) Abrir Chamado **C** Menu Discente Alterar senha PORTAL DO DISCENTE > RELATÓRIO FINAL DE INICIAÇÃO CIENTÍFICA Bem-vindo ao Cadastro de Relatório Final de Iniciação à Pesquisa. Qual a diferença entre Apenas Gravar e Gravar e Enviar? Apenas Gravar: Salva o que você digitou até o momento, mas não submete ao seu orientador. É apenas um rascunho. Sendo assim, você pode terminar o seu relatório em um outro momento, podendo parar e continuar quantas vezes for necessário. Mas atenção com relação ao prazo de envio, se o relatório não for enviado dentro do prazo informado no calendário acadêmico você não poderá mais enviar este relatório Gravar e Enviar: Envia o relatório para o seu orientador emitir o parecer. Depois desta etapa voce não poderá mais editar o texto. Use esta opção somente quando seu relatório estiver pronto. (x) fechar ajuda RELATÓRIO FINAL DE INICIAÇÃO CIENTÍFICA Discente: The Company and the Colorador and world for the Orientador: Título do Plano de Trabalho: Finre in inniulle (vitingia (venilla più es innium lignoles) Projeto: www.facebook.com/international/organization.in/2010.html and and announcement of the product of the company speciale is allow-**Securities** *<u>PERMIT 1999</u>* Marcar conforme a bo  $\mathbf{a}$  (IC ou IT) Tipo de Pesquisa: • • • Pesquisa Científica O Pesquisa Tecnológica Progresso da Pesquisa:\* O Em andamento @ Concluída Marcar como "CONCLUÍDA" OBJETIVOS DE DESENVOLVIMENTO SUSTENTÁVEL DA AGENDA 2030 DA ONU. □ Acabar com a fome, alcançar a segurança alimentar e melhoria da nutrição e promover a agricultura sustentável.  $\Box$  Acabar com a pobreza em todas as suas formas, em todos os lugares.  $\Box$  Alcançar a igualdade de gênero e empoderar todas as mulheres e meninas. Marcar os ODS relacio □ Assegurar a disponibilidade e gestão sustentável da água e saneamento para todos.  $\Box$  Assegurar a educação inclusiva e equitativa e de qualidade, e promover oportunidades de aprendizagem ao longo da vida para todos.  $\Box$  Assegurar o acesso confiável, sustentável, moderno e a preço acessível à energia para todos. Assegurar padrões de produção e de consumo sustentáveis.  $\Box$  Assequrar uma vida saudável e promover o bem-estar para todos, em todas as idades. ∪ Conservação e uso sustentável dos oceanos, dos mares e dos recursos marinhos para o desenvolvimento sustentável. O Construir infraestruturas resilientes, promover a industrialização inclusiva e sustentável e fomentar a inovação.  $\Box$  Fortalecer os meios de implementação e revitalizar a parceria global para o desenvolvimento sustentável.  $\Box$  Promover o crescimento econômico sustentado, inclusivo e sustentável, emprego pleno e produtivo e trabalho decente para todos.  $\Box$  Promover sociedades pacíficas e inclusivas para o desenvolvimento sustentável, proporcionar o acesso à justiça para todos e construir instituições eficazes, responsáveis e inclusivas em todos os níveis □ Proteger, recuperar e promover o uso sustentável dos ecossistemas terrestres, gerir de forma sustentável as florestas, combater a desertificação, deter e reverter a degradação da terra e deter a perda de biodiversidade.  $\Box$  Reduzir a desigualdade dentro dos países e entre eles.  $\Box$  Tomar medidas urgentes para combater a mudança climática e seus impactos.  $\Box$  Tornar as cidades e os assentamentos humanos inclusivos, seguros, resilientes e sustentáveis.

Você acessará os campos para preenchimento dos dados iniciais do relatório final. Observar o limite de caracteres permitidos em cada campo.

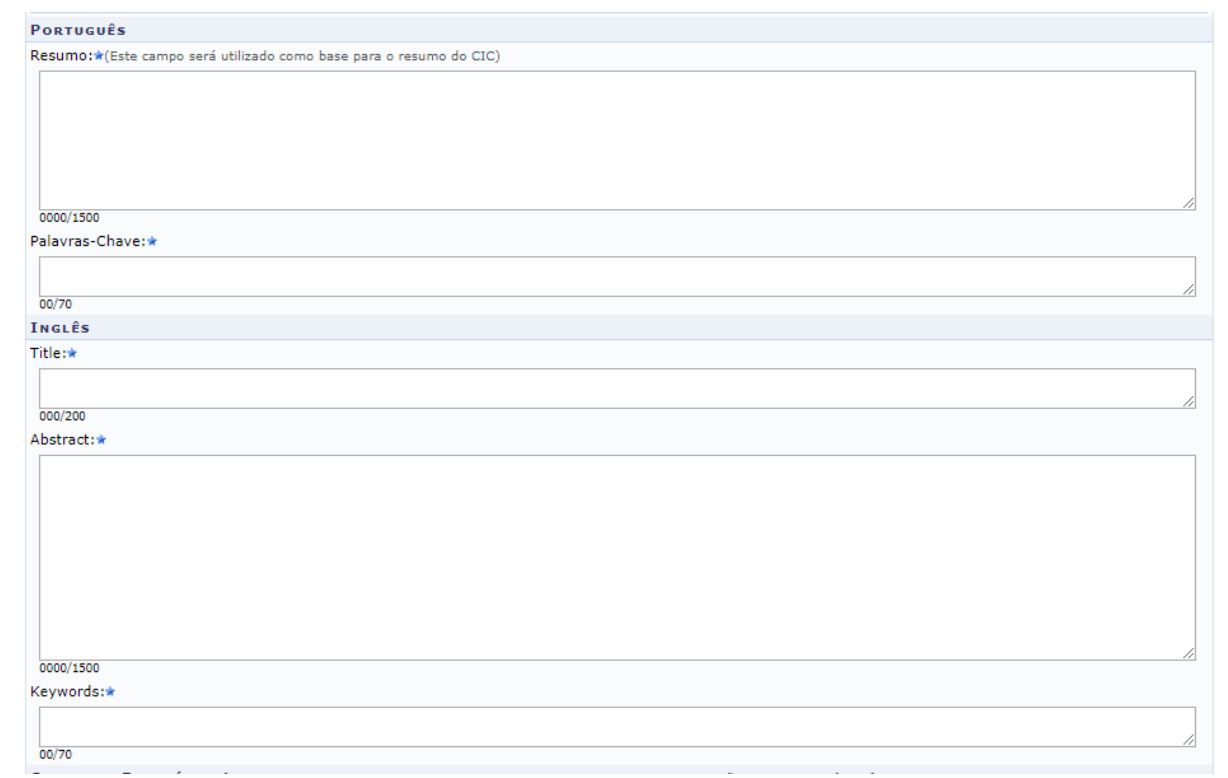

Após, você acessará as seções do Relatório Final para preenchimento. Observar o limite de caracteres permitidos em cada campo.

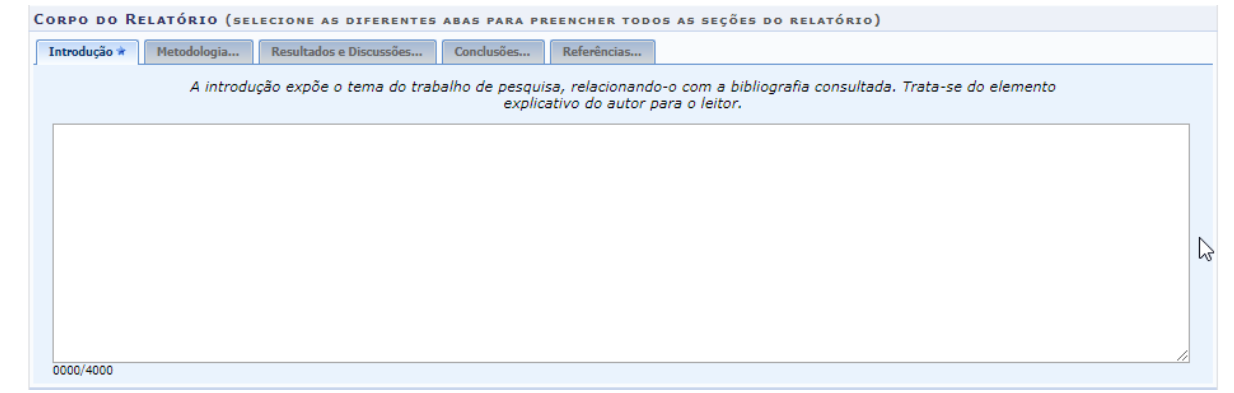

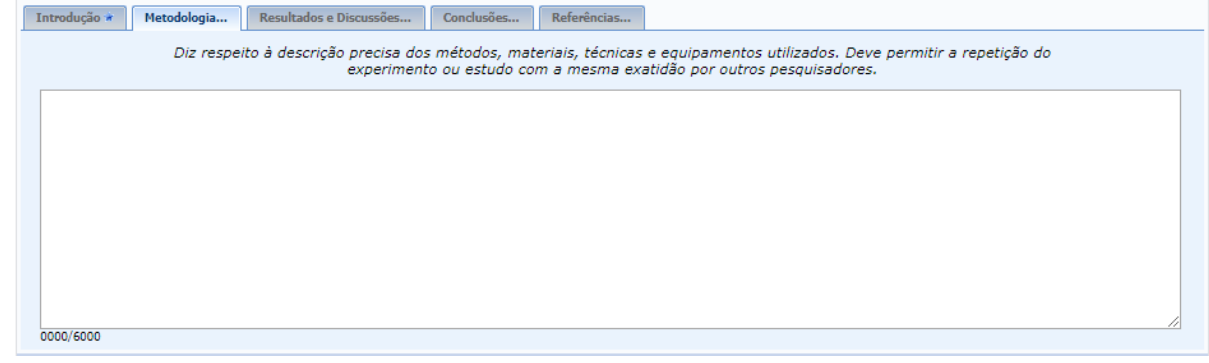

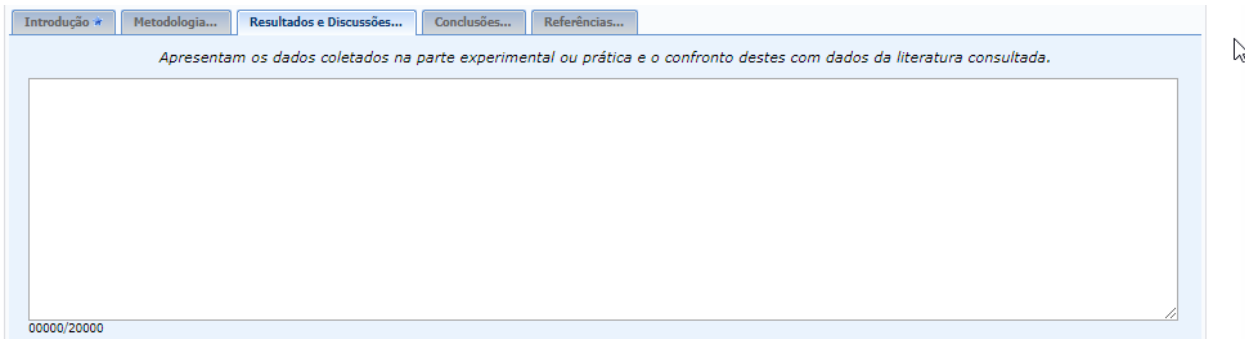

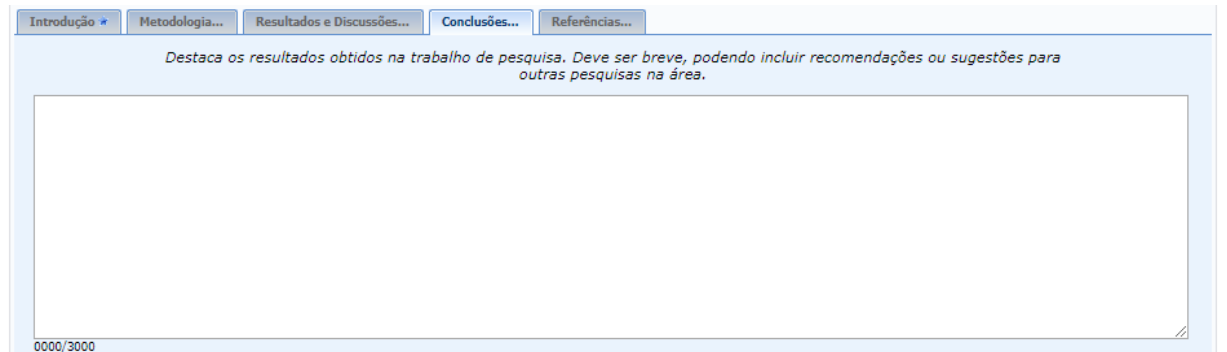

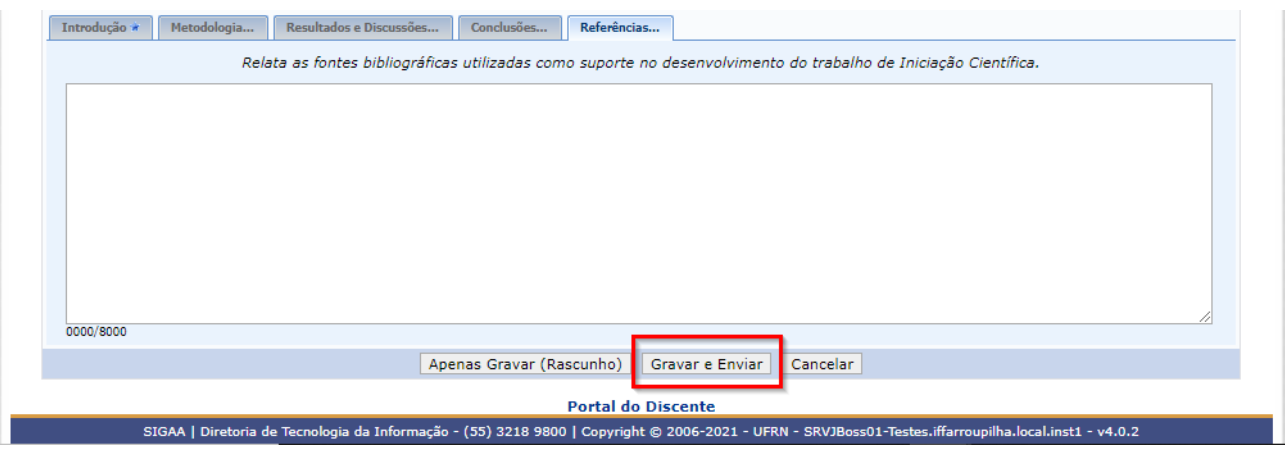

Depois de preenchido todas as seções do Relatório Final, clicar em "Gravar e Enviar".

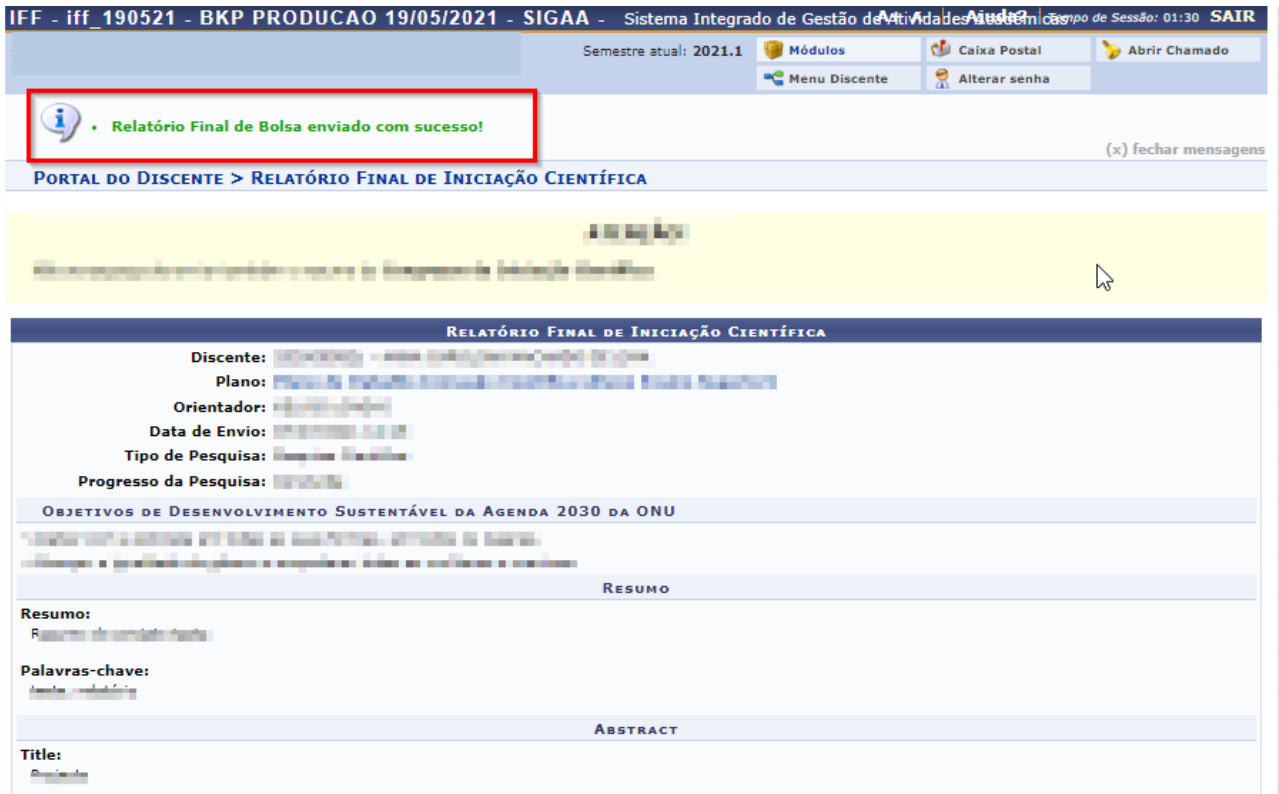

O sistema informará que o Relatório Final foi enviado com sucesso.

Comunique o coordenador do projeto para que ele emita o parecer do seu Relatório Final.

## **ETAPA 02**

Ao final da submissão você poderá consultar o registro do seu Relatório Final no sistema, bem como acompanhar a emissão do parecer pelo orientador:

### **Portal Discente Aba Pesquisa**

Relatórios de Iniciação Científica > Relatórios Finais > Consultar

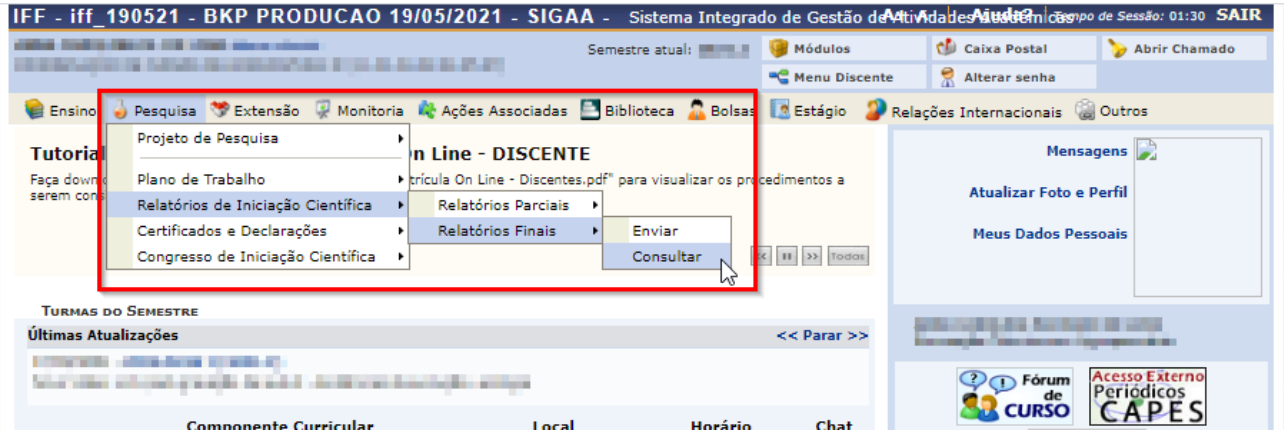

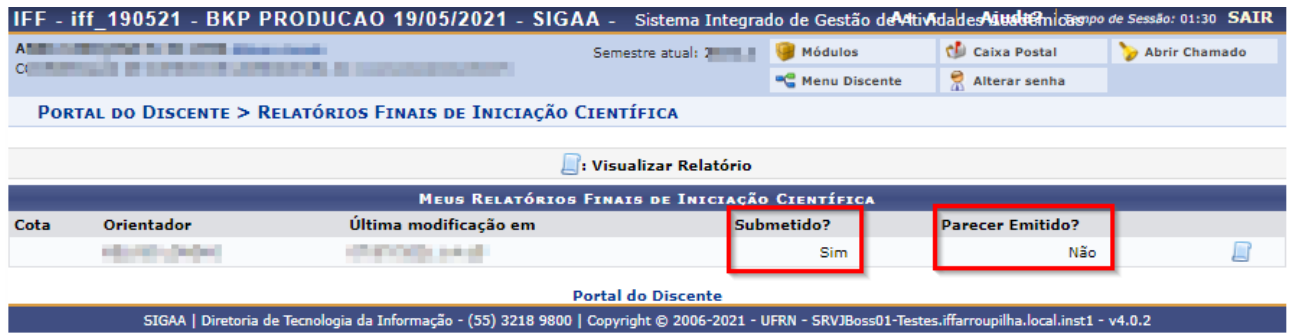

### **OBSERVAÇÕES:**

1 - Quando o seu orientador (coordenador do projeto) emitir o parecer do relatório, em "Parecer Emitido" constará como Sim.

2 - Para os casos em que o bolsista não foi corretamente indicado no plano de trabalho ou que por algum motivo está impedido de realizar a entrega do relatório via sistema SIGAA, o documento deve ser entregue físico/digital na DPEP/CPPGI do Campus (adotando todos os campos e limites de caracteres exigidos pelo sistema).